# تالّدبم ىلع ةعئاشلا CatOS ءاطخأ لئاسر Catalyst 4500/4000 Series Switches

# المحتوبات

[المقدمة](#page-0-0) [المتطلبات الأساسية](#page-1-0) [المتطلبات](#page-1-1) [المكونات المستخدمة](#page-1-2) [الاصطلاحات](#page-1-3) [رسائل الخطأ على محولات Switches Series 4500/4000 Catalyst](#page-1-4) [على\]HwTxQId\[dec المحظورة الإرسال انتظار قائمة:C4K\\_HWPORTMAN-4-BLOCKEDTXQUEUE٪](#page-1-5) [\[char\]، count=\[dec\]](#page-1-5) [٪NVLANMISMATCH-4-CDP: تم الكشف عن عدم تطابق شبكة VLAN الأصلية على المنفذ \[dec\[/\]dec\[](#page-2-0) [\[mod/port\] المنفذ على\) isl-on، dot1q ،التشغيل قيد \(قانوني غير تكوين :DTP-1-ILGLCFG](#page-2-1) [UDP مأخذ سعة تجاوز:IP-3-UDP\\_SOCKOVFL٪](#page-3-0) [IP-3-UDP\\_BADCKSUM:UDP Bad Checksum٪](#page-3-1) [٪unalignaccess-5-Kernel:تم إجراء تصحيح المحاذاة](#page-4-0) [النطاق في RCVD تقرير :MCAST-4-RX\\_JNRANGE:IGMP٪](#page-5-0) [FAILED\\_LOGIN-5-MGMT:فشل المستخدم في تسجيل الدخول من وحدة التحكم](#page-5-1) [PAgP-5-PortFromstp / ٪PAgP-5-PortTOSTP٪](#page-6-0) [SPANTREE-3-PORTDEL\\_FAILNOTFOUND%](#page-6-1) [1٪ :ERROR\\_2P-3-SYS/وحدة غير معروفة](#page-7-0) [1٪ :ERROR\\_2P-3-SYS/تم نفاد VBUFS\) المخازن المؤقتة الداخلية\)](#page-7-1) [المنافذ بين يرفرف xx:xx:xx:xx:xx:xx: xx المضيف :SYS-3-P2\\_ERROR٪](#page-8-0) [1٪ :WARN\\_2P-4-SYS/قائمة انتظار محظورة \(tx \(على المنفذ \[حرف\]](#page-10-0) [1٪ :WARN\\_2P-4-SYS/تصفية عنوان MAC لشبكة إيثرنت بقيمة صفر](#page-15-0) [٪CRC1/ :WARN\\_2P-4-SYS غير صالح، الحزمة المسقطة، العدد = xx](#page-15-1) [1٪ :WARN\\_2P-4-SYS/حركة مرور غير صحيحة من عنوان مصدر البث المتعدد](#page-17-0) [\(SYS-4-P2\\_WARN: 1/ASTRO\(mod/port٪](#page-18-0) [SYS-4-P2\\_WARN: 1/Tag 0٪](#page-18-1) [CONVERT\\_POST\\_SAC\\_CiscoMIB:Nvram للتحويل القابلة غير\] # \[كتلة](#page-19-0) [خطأ فشل المجموع الاختباري العمومي](#page-19-1) [معلومات ذات صلة](#page-21-0)

# <span id="page-0-0"></span>المقدمة

يزود هذا وثيقة شرح موجز من مشترك نظام سجل (syslog (وخطأ رسالة أن أنت ترى على cisco مادة حفازة 4000/4500 sery مفتاح أن يركض مادة حفازة CatOS (os (برمجية.

إذا لم تعثر على تفاصيل رسالة خطأ معينة في هذا المستند، فاستخدم أداة [فك تشفير رسائل الخطأ](//www.cisco.com/cgi-bin/Support/Errordecoder/index.cgi) (للعملاء

ا<u>لمسجلين</u> فقط). توفر هذه الأداة معنى رسائل الخطأ التي يقوم برنامج Cisco IOS® وبرنامج CatOS بتوليدها.

ملاحظة: يمكن أن يختلف التنسيق الدقيق لنموذج syslog ورسائل الخطأ التي يصفها هذا المستند. يعتمد الاختلاف على البرنامج إطلاق أن يركض على المفتاح مشرف محرك.

ملاحظة: هذا هو الحد الأدنى الموصى به لتكوين التسجيل على محولات Catalyst 4500/4000 series switches:

- قم بتعيين التاريخ والوقت على المحول، أو قم بتكوين المحول لاستخدام بروتوكول وقت الشبكة (NTP (للحصول على التاريخ والوقت من خادم NTP.**ملاحظة:** قم بإصدار الأمر **set time** لتعيين التاريخ والوقت على المحول.
	- تأكد من تمكين الطوابع الزمنية للتسجيل والتسجيل، وهو الإعداد الافتراضي.
		- شكلت المفتاح أن يدون إلى syslog نادل، إن أمكن.

يمكن أن يقع الخطأ رسالة في هذا وثيقة على المادة حفازة 4000/4500 sery مفتاح وعلى مشتقات من هذا مفتاح، مثل مادة حفازة g2980 ،g،2948 و g4912 مفتاح.

# <span id="page-1-0"></span>المتطلبات الأساسية

## <span id="page-1-1"></span>المتطلبات

لا توجد متطلبات خاصة لهذا المستند.

## <span id="page-1-2"></span>المكونات المستخدمة

لا يقتصر هذا المستند على إصدارات برامج أو أجهزة معينة.

## <span id="page-1-3"></span>الاصطلاحات

راجع [اصطلاحات تلميحات Cisco التقنية للحصول على مزيد من المعلومات حول اصطلاحات المستندات.](//www.cisco.com/en/US/tech/tk801/tk36/technologies_tech_note09186a0080121ac5.shtml)

# <span id="page-1-4"></span>رسائل الخطأ على محولات Switches Series 4500/4000 Catalyst

## <span id="page-1-5"></span>٪BLOCKEDTXQUEUE-4-HWPORTMAN\_K4C:قائمة انتظار الإرسال المحظورة [char]، count=[dec] على]HwTxQId[dec

#### المشكلة

يقوم المحول بإنشاء HwTxQId[dec]on[char] count=[dec :C4K\_HWPORTMAN-4-BLOCKEDTXQUEUE [**kurk**Q**ld]co** 

#### الوصف

تشير هذه الرسالة ذات المعدل المحدود إلى حظر قائمة انتظار الإرسال على منفذ ما لأسباب أخرى غير "متوقف مؤقتا". بمعنى آخر، يكون حركة المرور على ذلك المنفذ محدودة وممنوع. سترى رسائل قائمة انتظار الإرسال المحظورة إذا لم يكن Engine Supervisor) محرك المشرف) قادرا على إرسال الحزم إلى بطاقة الخط بسبب إستقبال وحدة بت مشغولة من بطاقة الخط. قد يؤدي وجود أجهزة غير صحيحة أو عدم تطابق سرعة/إرسال ثنائي الإتجاه إلى حدوث هذه المشكلة. الحل البديل هو تكوين كلا جانبي الارتباط بالامتداد التلقائي للسرعة والإرسال ثنائي الإتجاه. أصدرت **الإيقاف/ما من إيقاف** عمل أمر in order to إستردت الميناء. إذا إستمرت المشكلة، فقم بنقل الجهاز المتصل إلى منفذ آخر وانظر ما إذا كانت المشكلة قد حدثت هناك. كإجراء نهائي لإلغاء حظر قائمة انتظار الإرسال (Tx(، قم بإصدار الأمر reset module-hw من أجل إعادة تمهيد المحول أو إعادة ضبط بطاقة الخط.

## <span id="page-2-0"></span>٪NVLANMISMATCH-4-CDP: تم الكشف عن عدم تطابق شبكة VLAN الأصلية على المنفذ [dec]/[dec]

## المشكلة

يقوم المحول بإنشاء رسائل NVLANMISMATCH-4-CDP syslog المتكررة.

### الوصف

يبدي هذا مثال الوحدة طرفية للتحكم أن أنت ترى عندما هذا خطأ رسالة يقع على المفتاح:

CDP-4-NVLANMISMATCH:Native vlan mismatch detected on port 4/1%

يقوم المحول بإنشاء هذه الرسالة كلما تم توصيل منفذ المحول ماديا بمحول أو موجه آخر. يلد المفتاح هذا رسالة لأن ال يشكل VLAN أهلي طبيعي على الميناء مختلف من ال VLAN أهلي طبيعي أن يكون ثبتت على ال يربط مفتاح أو مسحاج تخديد ميناء.

شنطة ميناء أن أنت تشكل مع Q802.1 IEEE بطاقة يستطيع إستلمت على حد سواء حركة مرور tagged و untagged. افتراضيا، يرسل المفتاح untagged حركة مرور مع ال VLAN أهلي طبيعي أن يكون شكلت للميناء. إن يتلقى ربط ال نفسه VLAN id بما أن المَينَاء خارج أَهلي طبيعي VLAN id، الربط بثثت untagged. إن ليس ال id}upper {VLAN ال نفس، المفتاح يبث الربط مع بطاقة.

ضمنت أن ال VLAN أهلي طبيعي ل Q802.1 شنطة ال نفس على كلا نهاية من الشنطة خطوة. إن يختلف ال VLAN أهلي طبيعي على واحد نهاية من الشنطة من ال VLAN أهلي طبيعي على الآخر نهاية، الحركة مرور من ال VLANs أهلي طبيعي على كلا جانب يستطيع لا يكون أرسلت بشكل صحيح على الشنطة. هذا إخفاق أن يبث بشكل صحيح يستطيع سببت بعض موصولية إصدار في شبكتك.

أصدرت in order to دققت ال VLAN أهلي طبيعي أن يكون شكلت على مفتاحك، **العرض شنطة mod/**م*يناء* أمر. في هذا أمر، *mod*/port ال trunk ميناء. هنا نموذج للمخرجات من الأمر: َ

Console> (enable) **show trunk 5/24** Port Mode Encapsulation Status **Native vlan** ----------- ------------ ------------- ----------- ------- desirable dot1q not-trunking **1** 5/24 Port Vlans allowed on trunk --------------------------------------------------------------------- -------- 1-1005 5/24 Port Vlans allowed and active in management domain --------------------------------------------------------------------- -------- 1 5/24 Port Vlans in spanning tree forwarding state and not pruned --------------------------------------------------------------------- -------- 5/24 (Console> (enable

أصدرت in order to غيرت ال VLAN أهلي طبيعي أن يكون شكلت على الشنطة ميناء، **المجموعة vlan** *vlan-id* mod/مي*ناء* أمر. في هذا أمر، *mod*/port ال trunk ميناء.

<span id="page-2-1"></span>[mod/port] المنفذ على) isl-on، dot1q ،التشغيل قيد (قانوني غير تكوين :DTP-1-ILGLCFG

### المشكلة

.خطأ] mod/port] (isl-on dot1q ) config :DTP-1-ILGLCFG المفتاح يلد

### الوصف

يمكن أن يظهر هذا رسالة إن كلا جانب من الشنطة ثبتت إلى ، غير أن العملية كبسلة نوع (q1dot isl (لا يتطابق. إذا تم تعيين أوضاع خط الاتصال على فيها، فإن خط الاتصال لا يتم إنشاؤه بسبب هذا التكوين الخاطئ. لاستكشاف الأخطاء وإصلاحها، تحقق من إخراج الأمر trunk show على كلا النهايتين. تأكد من أن أنواع التضمين متطابقة.

## <span id="page-3-0"></span>UDP مأخذ سعة تجاوز:IP-3-UDP\_SOCKOVFL٪

### المشكلة

يقوم المحول بإنشاء رسائل syslog الدورية UDP:SOCKOVFL\_UDP-3-IP لتجاوز .

### الوصف

يوضح هذا المثال إخراج وحدة التحكم الذي تراه عند حدوث هذا الخطأ:

ملاحظة: يمكن أن يختلف رقم مأخذ التوصيل لبروتوكول مخطط بيانات المستخدم (UDP (الذي يعرض البيانات أو أن يكون متماثلا بشكل متناسق.

```
IP-3-UDP_SOCKOVFL:UDP socket 2353 overflow%
IP-3-UDP_SOCKOVFL:UDP socket 2353 overflow%
IP-3-UDP_SOCKOVFL:UDP socket 2353 overflow%
IP-3-UDP_SOCKOVFL:UDP socket 2353 overflow%
```
يقوم المحول بإنشاء رسالة syslog هذه عندما يكون المخزن المؤقت الذي يتم توزيعه للحزم الواردة على المأخذ المحدد (منفذ وجهة UDP (ممتلئا. المخزن المؤقت ممتلئ لأن معدل حركة المرور الموجهة لذلك المقبس مرتفع جدا. على سبيل المثال، يمكن أن يحدث هذا الشرط عندما ترسل محطة إدارة شبكة عددا كبيرا من استعلامات بروتوكول إدارة الشبكة البسيط (SNMP(. عند حدوث تجاوز UDP، حاول تقليل عدد استعلامات SNMP. قم بتنفيذ أحد هذه الإجراءات:

- قم بزيادة الفاصل الزمني لعملية التحقق في محطة إدارة الشبكة.
	- تقليل عدد كائنات قاعدة معلومات الإدارة التي تم استفتاؤها.

في المثالفي هذا قسم، استلم المفتاح عدد مفرط من ربط أن كان معد ل المفتاح عنوان (أو البث عنوان) مع غاية UDP مقبس .2353 لأن المخزن المؤقت للإدخال لهذا المقبس على المحول ممتلئ، يقوم المحول بإنشاء رسالة syslog. قم بإصدار الأمر **show netstat udp** لعرض عدد المرات التي وصل فيها المحول إلى حالة تجاوز التدفق.

تشير رسائل syslog هذه إلى أن محطة واحدة أو أكثر ترسل كمية كبيرة من حركة مرور UDP على منافذ UDP الوجهة المحددة إلى المحول. إن يلد المفتاح رقم مفرط من هذا رسالة، استعملت شبكة محلل to order in عينت المصدر الحركة مرور وخفضت معدل الحركة مرور. أحلت <u>[مادة حفازة يحول محلل أيسر \(فسحة بين دعامتين\) تشكيل](//www.cisco.com/en/US/products/hw/switches/ps708/products_tech_note09186a008015c612.shtml)</u> [مثال](//www.cisco.com/en/US/products/hw/switches/ps708/products_tech_note09186a008015c612.shtml) ل كثير معلومة.

ملاحظة: لا تقلق بشأن عداد . يعرض هذا العداد عدد حزم UDP التي استلمها المحول والتي كانت موجهة للمنافذ غير الموجودة.

## <span id="page-3-1"></span>IP-3-UDP\_BADCKSUM:UDP Bad Checksum٪

### المشكلة

يقوم المحول بإنشاء رسائل syslog الدورية UDP:SOCKOVFL\_UDP-3-IP لتجاوز .

#### الوصف

يوضح هذا المثال إخراج وحدة التحكم الذي تراه عند حدوث هذا الخطأ:

ملاحظة: يمكن أن يختلف رقم مأخذ توصيل UDP الذي يعرض أو أن يكون متماثلا بشكل متناسق.

IP-3-UDP\_BADCKSUM:UDP bad checksum%

يقوم المحول بإنشاء رسالة syslog هذه عندما يكتشف المحول المجموع الاختباري غير صحيح على مخطط بيانات UDP، مثل حزم SNMP. يحمل رأس مخطط بيانات UDP المجموع الاختباري الذي يفحصه جهاز الشبكة المتلقي لتحديد ما إذا كان مخطط البيانات تالفا أثناء النقل. إذا لم يتطابق المجموع الاختباري المستلم مع قيمة المجموع الاختباري في الرأس، يتم إسقاط مخطط البيانات وتسجيل رسالَة خطأ. قَم بإصدار الأمر show netstat udp لعرض عدد المرات التي اكتشف فيها المحول مخطط بيانات المجموع الاختباري الخاطئ.

6500-b (enable) **show netstat udp**

 $: u$ dn incomplete headers 0 bad data length fields 0

bad checksums 0

socket overflows 0

no such ports 110483

هذه الرسالة إعلامية فقط. يسبب جهاز شبكة أن يرسل ربط سيئ إلى المفتاح هذا رسالة. أستخدم محلل شبكة لتحديد مصدر حركة المرور. أحلت [مادة حفازة يحول محلل أيسر \(فسحة بين دعامتين\) تشكيل مثال](//www.cisco.com/en/US/products/hw/switches/ps708/products_tech_note09186a008015c612.shtml) ل كثير معلومة.

ملاحظة: لا تقلق بشأن عداد . يعرض هذا العداد عدد حزم UDP التي استلمها المحول والتي كانت موجهة للمنافذ غير الموجودة.

## <span id="page-4-0"></span>٪unalignaccess-5-Kernel:تم إجراء تصحيح المحاذاة

#### المشكلة

يقوم المحول بإنشاء UNALIGNACCESS-5-KERNEL: لرسائل syslog .

#### الوصف

يبدي هذا مثال ال syslog إنتاج أن أنت ترى عندما هذا خطأ يقع:

KERNEL-5-UNALIGNACCESS:Alignment correction made at 0x80056B3C reading 0x81B82F36% تشير رسائل syslog هذه إلى أن وحدة المعالجة المركزية (CPU (للمحول كشفت عن خطأ في المحاذاة وقامت بتصحيحه عند محاولة المحول الوصول إلى البيانات في DRAM. هذه الرسائل إعلامية فقط. لا تشير الرسائل إلى مشكلة في المحول ولا تؤثر على أداء النظام.

في بعض الحالات، ترى عدد مفرط من هذه الرسائل. على سبيل المثال، يمكن أن تغرق هذه الرسائل ملف سجل خادم syslog أو وحدة تحكم المحول لديك. إذا إستلمت زيادة في الرسائل، فاعتبر ترقية برنامج المحول إلى أحدث إصدار صيانة لقطار إصدار البرنامج الخاص بك. أو قم بإصدار الأمر 4 kernel level logging set الافتراضي لتعديل

## مستوى التسجيل لمنشأة Kernel إلى 4 أو أقل.

إذا قمت بالترقية إلى أحدث إصدار صيانة ولكن لا تزال تتلقى رسائل syslog هذه، [فقم بإنشاء طلب خدمة](//tools.cisco.com/ServiceRequestTool/create/launch.do) ([العملاء](//tools.cisco.com/RPF/register/register.do) [المسجلون](//tools.cisco.com/RPF/register/register.do) فقط) باستخدام [دعم Cisco التقني](//www.cisco.com/en/US/support/tsd_cisco_worldwide_contacts.html).

## <span id="page-5-0"></span>النطاق في RCVD تقرير :MCAST-4-RX\_JNRANGE:IGMP٪

### المشكلة

يعرض المحول الذي يحتوي على التطفل على بروتوكول إدارة مجموعة الإنترنت (IGMP (الذي تم تمكين -4-MCAST .5e-00-00-xx-00-01 خطأ رسالة RCVD :RX\_JNRANGE:IGMP

## الوصف

يبدي هذا مثال ال syslog إنتاج أن أنت ترى عندما هذا خطأ يقع:

#### MCAST-4-RX\_JNRANGE:IGMP: Rcvd Report in the range 01-00-5e-00-00-xx%

يعد RCVD رسالة syslog إعلاميا فقط. يلد المفتاح هذا رسالة عندما يستلم المفتاح IGMP تقرير ربط مع address mac}upper {multicast أن يبدأ مع -00-01xx-00-00-e.5 هذا طبقة 2 (2L (مدى العنوان يماثل طبقة 3 (L3) multicast عنوان مدى بين 224.0.0.0.255 و 224.0.0.255. يتم حجز هذه العناوين لاستخدام بروتوكولات التوجيه وبروتوكولات اكتشاف المخطط أو بروتوكولات الصيانة منخفضة المستوى الأخرى. وتتضمن أمثلة هذه البروتوكولات اكتشاف العبارة وإعداد تقارير عضوية المجموعة.

أستخدم أداة التقاط الحزم، مثل sniffer، ومرشح على رسائل IGMP لاستكشاف أخطاء هذه المشكلة وإصلاحها. in addition، أنت يستطيع استعملت المادة حفازة فسحة بين دعامتين عمل in order to نسخت ربط من ميناء أن أنت تشك يستلم هذا رسالة من شبكة أداة. لمنع هذه الرسائل، قم بإصدار الأمر set logging level mcast 2 default. يقوم هذا الأمر بتغيير مستوى تسجيل رسائل البث المتعدد إلى .2

استعملت الميناء أن العرض multicast مسحاج تخديد يبدي أمر وأي وصلات إلى لب الشبكة بما أن الفسحة بين دعامتين مصدر ميناء. إن يكون هذا ميناء شنطة ميناء، أيضا شكلت الفسحة بين دعامتين غاية ميناء كشنطة ميناء. أصدرت العرض شنطة أمر to order in دققت أن الميناء يكون شنطة ميناء.

## <span id="page-5-1"></span><u>MGMT-5-LOGIN\_FAILED:فشل المستخدم في تسجيل الدخول من وحدة التحكم</u>

## المشكلة

يقوم المحول بإنشاء FAILED\_LOGIN-5-MGMT: أخطاء .

## الوصف

يمكن أن تشير هذه الرسالة إلى مشكلة في الخادم الطرفي المتصل بمنفذ وحدة التحكم بالمحول. عندما تكون وحدة تحكم المحول متصلة بخط غير متزامن لخادم طرفي وتقوم بتنفيذ إعادة ضبط ناعمة على المحول، تتدفق النفايات (النص العشوائي) عبر الشاشة لعدة دقائق. إذا تم تمكين TACACS على المحول، يمكن تحويل عدة دقائق إلى عدة أيام لأن مخازن TACACS المؤقتة ومعالجة القمامة قطعة قطعة. ال workaround أن يصدر ال ما من exec أمر على ال async خط أن يربط المفتاح إلى.

ملاحظة: حتى بعد إصدار أمر exec no، تستمر الرسائل حتى يتم مسح المخزن المؤقت.

ملاحظة: إذا إستلمت رسالة الخطأ HGMT-5-LOGIN\_FAIL. وتسالة الخطأ - Telnet - ، وبدو المستخدمين - relnet - ، ، فحاول تحديد عدد المستخدمين

المسموح لهم بتسجيل Telnet إلى المحول.

## <span id="page-6-0"></span>PAgP-5-PortFromstp / ٪PAgP-5-PortTOSTP٪

## المشكلة

يقوم المحول بإنشاء رسائل portFROMSTP-5-PAg syslog وportTOSTP-5-PAgP.

## الوصف

يبدي هذا مثال الوحدة طرفية للتحكم إنتاج أن أنت ترى عندما المفتاح يلد هذا syslog رسالة:

PAGP-5-PORTFROMSTP:Port 3/3 left bridge port 3/3% PAGP-5-PORTTOSTP:Port 3/3 joined bridge port 3/3% يقوم مرفق تسجيل المنفذ (PAgP (بالإعلام عن الأحداث التي تتضمن PAgP. أنت تستعمل PAgP أن يفاوض EtherChannel خطوة بين مفتاح. يقوم المحول بإنشاء رسالة syslog PortFROMSTP-5-PAg عند فقد إرتباط على منفذ محول. يقوم المحول بإنشاء رسالة syslog PortTOSTP-5-PAg عند اكتشاف إرتباط على منفذ محول. رسائل syslog هذه عادية، رسائل إعلامية تشير إلى إضافة أو إزالة منفذ من الشجرة المتفرعة.

ملاحظة: تمكين التوجيه غير ضروري لظهور هذه الرسائل.

في المثالفي هذا قسم، فقد المفتاح أول ربط على ميناء 3/3، أي يزيل الميناء من ال يجسر - شجرة. بعد ذلك، اكتشف المحول مرة أخرى الارتباط على المنفذ، الذي أضاف المنفذ مرة أخرى إلى الشجرة المتفرعة.

إذا كنت ترى هذه الرسائل بشكل متكرر لمنفذ معين، فإن الارتباط يرفرف، وهو ما يعني أن الارتباط يفقد ويسترد بشكل مستمر. تحققي من السبب. يتضمن الأسباب النموذجية لرفرفة الارتباط على منفذ محول:

- حالة عدم توافق السرعة/الإرسال ثنائي الإتجاه
	- كبل معيب
- خطأ شبكة قارن بطاقة (NIC (أو آخر نهاية مشكلة
	- منفذ المحول المعيب
		- سوء تكوين آخر

إذا كنت ترغب في منع رسائل syslog هذه، فعليك إصدار الأمر default 4 paP level logging set لتعديل مستوى التسجيل لمنشأة PAgP إلى 4 أو أقل. مستوى التسجيل الافتراضي ل PAgP هو .5

## <span id="page-6-1"></span>SPANTREE-3-PORTDEL\_FAILNOTFOUND%

#### المشكلة

يقوم المحول بإنشاء رسائل FailNOTFOUND\_portDel\_FAILNOTFOUND\_ الدورية.

## الوصف

يبدي هذا مثال ال syslog إنتاج أن أنت ترى عندما هذا خطأ يقع:

(SPANTREE-3-PORTDEL\_FAILNOTFOUND:9/5 in vlan 10 not found (PAgP\_Group\_Rx% تشير رسائل syslog هذه إلى أن PAgP حاول إزالة منفذ من الشجرة المتفرعة لشبكة VLAN المحددة، ولكن المنفذ لم يكن في بنية بيانات الشجرة المتفرعة لشبكة VLAN هذه. بشكل خاص، قامت عملية أخرى، مثل بروتوكول التوصيل الديناميكي (DTP (بالفعل بإزالة المنفذ من الشجرة المتفرعة.

عادة ما تصاحب هذه الرسائل رسائل PortFROMSTP-5-PAgP. تكون الرسائل لأغراض تصحيح الأخطاء. لا تشير الرسائل إلى مشكلة في المحول ولا تؤثر على أداء التحويل. وبالإضافة إلى ذلك، لا يتم تسجيل هذه الرسائل ما لم تقم بتغيير تكوين تسجيل منشأة SPANTREE الافتراضية. مستوى التسجيل الافتراضي ل spantree هو .2

في بعض الحالات، ترى عدد مفرط من هذه الرسائل. على سبيل المثال، يمكن أن تغرق هذه الرسائل وحدة تحكم المحول لديك. إذا إستلمت زيادة في الرسائل، فاعتبر ترقية برنامج المحول إلى أحدث إصدار صيانة لقطار إصدار البرنامج الخاص بك. تمنع إصدارات البرامج اللاحقة هذه الرسائل في معظم الحالات.

## <span id="page-7-0"></span>1٪ :ERROR\_2P-3-SYS/وحدة غير معروفة

## المشكلة

تظهر رسالة خطأ module Unknown1/ :ERROR\_2P-3-SYS عند تثبيت وحدة تحويل نمطية جديدة في محول من السلسلة .Catalyst 4500/4000

## الوصف

يوضح هذا المثال إخراج وحدة التحكم الذي تراه عند حدوث هذا الخطأ:

SYS-3-P2\_ERROR: 1/Unknown module (fru minor type 304) in slot 3%

يحدث خطأ module Unknown1/ :ERROR\_2P-3-SYS عندما لا يدعم إصدار صورة البرنامج الذي يتم تشغيله حاليا على Engine Supervisor) محرك المشرف) مكون الأجهزة الذي قمت بإدخاله.

في المثال، يتم إدراج وحدة تحويل خادم 4418-18X-WS (X-BASE1000 port (في محول 4500/4000 Catalyst switch يشغل برنامج CatOS الإصدار 4.4(1). تتطلب الوحدة النمطية 4418X-WS إصدار برنامج بحد أدنى 4.5(1).

الحل البديل هو ترقية إصدار برنامج Engine Supervisor) محرك المشرف) إلى إصدار برنامج يدعم الأجهزة. أحلت [إطلاق بطاقة لمادة حفازة 4500 sery مفتاح](//www.cisco.com/en/US/products/hw/switches/ps4324/prod_release_notes_list.html) ل قائمة ميلان إلى جانب من الحد أدنى برمجية صيغة ل كل وحدة نمطية.

## <span id="page-7-1"></span>1٪ :ERROR\_2P-3-SYS/تم نفاد VBUFS) المخازن المؤقتة الداخلية)

## المشكلة

يقوم المحول بإنشاء 1 :ERROR\_2P-3-SYS/ رسائل VBUFS عند تشغيل عدة مضيفين في نفس الوقت أو في نفس الوقت تقريبا.

## الوصف

يوضح هذا المثال إخراج وحدة التحكم الذي تراه عند حدوث الخطأ:

(SYS-3-P2\_ERROR: 1/Have run out of vbufs(internal buffers% يمكن أن تحدث أخطاء VBUFS of Have:1/ERROR\_2P-3-SYS ( )عند تشغيل عدة مضيفين في وقت واحد. بعد أن يتم تشغيل البيئات المضيفة، فإن الأخطاء لم تعد تظهر.

لا تتسبب هذه الأخطاء في أي مقاطعة لقدرة Catalyst على تحويل حركة مرور البيانات. الرسائل ذات طبيعة إعلامية

فقط.

## <span id="page-8-0"></span>المنافذ بين يرفرف xx:xx:xx:xx:xx:xx: xx المضيف :SYS-3-P2\_ERROR٪

#### المشكلة

يولد المفتاح sxx:xx:xx:xx:xx:xx:xx:xx:xx:xx:xx:xx هو . . رسائل، حيث xx:**xx:xx:xx:xx:xx:xx** هو عنوان MAC.

#### الوصف

يوضح هذا المثال إخراج وحدة التحكم الذي تراه عند حدوث هذا الخطأ:

SYS-4-P2\_WARN: 1/Host 00:50:0f:20:08:00 is flapping between port 1/2 and port 4/39% أستخدم الخطوات والمبادئ التوجيهية في هذا القسم لفهم سبب رسالة الخطأ هذه واستكشاف أخطائها وإصلاحها.

يشير الرسالة أن مادة حفازة ك 4000/4500 مفتاح يتلقى معرفة {address mac}upper أن يكون موجود بالفعل في المحتوى-addressable ذاكرة (حدبة) طاولة، على ميناء آخر من الأصلي. يقع هذا تصرف بشكل متكرر على مدى فترات قصيرة من الوقت، لذلك هو يعني أن هناك عنوان يرفرف بين ميناء.

إذا ظهرت الرسالة لعناوين MAC متعددة، فإن السلوك ليس طبيعيا. يشير هذا تصرف ممكن شبكة مشكلة لأن عناوين MAC تنتقل بسرعة من ميناء إلى آخر ميناء قبل التقصير شيخوخة وقت. المشكلة يستطيع كنت أنشطت حركة مرور على الشبكة. تشمل الأعراض النموذجية:

- إستخدام عال لوحدة المعالجة المركزية
	- حركة مرور بطيئة عبر الشبكة
- إستخدام اللوحة الخلفية المرتفعة على المحول

للحصول على معلومات حول كيفية تحديد المشاكل المتعلقة بالشجرة المتفرعة واستكشاف أخطائها وإصلاحها، ارجع إلى [مشاكل بروتوكول الشجرة المتفرعة واعتبارات التصميم ذات الصلة.](//www.cisco.com/en/US/tech/tk389/tk621/technologies_tech_note09186a00800951ac.shtml)

إذا ظهرت رسالة الخطأ لواحد أو إثنين من عناوين MAC، فحدد موقع عناوين MAC هذه لتحديد السبب. قم بإصدار الأمر show cam *mac\_addr ل*لتحديد من حيث تم تعلم عناوين MAC هذه. في هذا أمر، *mac\_addr* هو {address mac}upper أن الخطأ يبلغ على أنه يرفرف.

بعد أن تحدد بين أي ميناء هذا MAC عنوان يرفرف، تتبع عنوان MAC لأسفل. ربطت إلى الأداة متوسط بين ك مادة حفازة 4000/4500 والجهاز أن يتلقى المشكلة {address mac}upper. قم بهذا الإجراء حتى تتمكن من تحديد المصدر وكيفية اتصال هذا الجهاز بالشبكة.

ملاحظة: لأن عنوان MAC يرفرف بين منفذين، تتبع كلا المسارين.

يوضح هذا المثال كيفية تعقب كلا المسارين اللذين تم تعلم عنوان MAC هذا منهما:

ملاحظة: افترض أنك تلقيت هذه الرسالة وبدأت في التحقيق فيها.

SYS-4-P2\_WARN: 1/Host 00:50:0f:20:08:00 is flapping between port 1/2 and port 4/39% لتعقب كيفية تعلم عنوان MAC هذا من كلا المنفذين، أكمل الخطوات التالية:

1. ضع المنفذ 2/1 في الاعتبار أولا، وأصدر الأمر 1/2 show cam dynamic إن يرى أنت ال mac عنوان :20:08:00f00:50:0 في القائمة ميلان إلى جانب من ماك عنوان أن يتلقى يكون علمت على هذا ميناء، حددت

إن يكون هذا مضيف وحيد أن يكون ربطت أو إن هناك يتعدد مضيف أن يكون سجلت على أن ميناء.

2. على اساس ما إذا كان هناك جهاز مضيف واحد او عدة اجهزة مضيفة، تحقق من الجهاز:إن يكون هناك مضيف وحيد (08:08:00:50:06:00) أن يكون ربطت، فحصت الآخر ميناء أن يكون سجلت وانظر إن المضيف يكون مزدوج إلى المفتاح.في هذا مثال، الآخر ميناء 39/4.إذا كان للمضيف إتصالات بالأجهزة الأخرى التي يمكن أن تؤدي في نهاية المطاف إلى هذا المحول، فحاول تعقب الأجهزة الوسيطة.باستخدام أجهزة Cisco، قم بإصدار الأمر show cdp neighbors *mod*/port detail. يوفر الإخراج معلومات حول الأجهزة الوسيطة.هنا عينة مخرجات:

Cat4K> (enable) **show cdp neighbors 1/2 detail**

Port (Our Port): 1/2 Device-ID: brigitte :Device Addresses IP Address: 172.16.1.1 Novell address: aa.0 Holdtime: 171 sec Capabilities: ROUTER :Version Cisco Internetwork Operating System Software (IOS (tm) 2500 Software (C2500-JS-L), Version 12.0(7)T, RELEASE SOFTWARE (fc2 .Copyright (c) 1986-1999 by cisco Systems, Inc Compiled Mon 06-DEC-99 17:10 by phanguye Platform: cisco 2500 Port-ID (Port on Neighbors's Device): Ethernet0 VTP Management Domain: unknown Native VLAN: unknown Duplex: half System Name: unknown System Object ID: unknown Management Addresses: unknown Physical Location: unknown

(Cat4K> (enable

- قم بإنشاء جلسة عمل على برنامج Telnet باستخدام الجهاز واتبع مسار عنوان MAC.في هذا مثال، العنوان .3 .172.16.1.1كرر الإجراء الخاص بجميع عناوين MAC التي تبلغ رسالة الخطأ عن عدم التزامها.
- 4. خلقت رسم بياني بسيط من المصدر اداة مع ان {upper}mac address من الاتصالات طبيعي (المادة حفازة 4000/4500 ميناء) من أي وإلى أي هذا {address mac}upper يكون يرفرف.يتيح لك الرسم التخطيطي تحديد ما إذا كان هذا منفذا ومسارا صحيحين لتخطيط الشبكة أم لا.إذا قمت بالتحقق من أن كلا المنفذين اللذين يرفرفان عنوان MAC عليهما يوفران مسارا لتلك العقدة من الشبكة، هناك أحتمالية أن يكون لديك مشكلة فشل شجرة متفرعة. ارجع إلى [مشاكل بروتوكول الشجرة المتفرعة واعتبارات التصميم ذات الصلة](//www.cisco.com/en/US/tech/tk389/tk621/technologies_tech_note09186a00800951ac.shtml) لعزل هذه الحلقة واستكشاف أخطائها وإصلاحها.في الشبكات الكبيرة التي يكون فيها العديد من الأجهزة المضيفة من بائعين متعددين متصلين، تنشأ صعوبة أثناء محاولة تعقب الجهاز المضيف باستخدام عنوان MAC فقط. أستخدم أداة البحث الخاصة <u>بتعيينات IEEE WI و COMPANY\_ID </u>لتعقب عناوين MAC هذه. هذه القائمة هي النهاية الأمامية لقاعدة البيانات حيث قام IEEE بتسجيل جميع عناوين MAC التي تم تعيينها لجميع الموردين. دخلت أول ثلاثة ثمانية من ال mac عنوان في **البحث عن:** مجال من هذا صفحة in order to وجدت البائع أن يكون صحبت مع هذا أداة. الأنظمة الثمانية الثلاثة الأولى في المثال هي f.00:50:0

هذه مشاكل أخرى يمكن أن تتسبب في ظهور هذه الرسالة:

- مشكلة تكرار بطاقة واجهة الشبكة (NIC) للخادم هناك خادم مزود ببطاقة واجهة شبكة (NIC) مزدوجة الملحقة يسيء التصرف ولا يتبع المعايير. يستخدم الخادم عنوان MAC نفسه لكلا المنفذين المتصلين بنفس المحول.
- يمكن ان يؤدي **تدفق بروتوكول الموجه الاحتياطي الفعال (HSRP**)—يرفرفة HSRP إلى ظهور هذه الرسائل في وحدة تحكم Supervisor Engine (محرك المشرف). إذا لاحظت أن تنفيذ HSRP في شبكتك غير مستقر، فارجع إلى [فهم مشاكل HSRP واستكشاف أخطائها وإصلاحها في شبكات محولات Catalyst](//www.cisco.com/en/US/tech/tk648/tk362/technologies_tech_note09186a0080094afd.shtml) من أجل حل

المشكلة.

- EtherChannel misconfiguration— EtherChannel يخطا يشكل توصيل يستطيع ايضا سببت هذا عرض. إن ميناء أن ال رفرفة رسالة يكون عضو من ال نفسه قناة مجموعة، فحصت ك EtherChannel تشكيل وأحلت [يفهم EtherChannel تحميل موازنة وتكرار على مادة حفازة مفتاح](//www.cisco.com/en/US/tech/tk389/tk213/technologies_tech_note09186a0080094714.shtml) in order to تحريت التشكيل.
- **يعكس المضيف الحزم** مرة **أخرى على الشبكة— يمكن أن** يؤدي انعكاس الحزم مرة اخرى على الشبكة من قبل المضيف أيضا إلى تدفق البيانات. بشكل خاص، الجذر سبب هذا ربط انعكاس NIC مكسر أو أي إخفاق من القارن طبيعي من المضيف أن يكون ربطت إلى الميناء.إذا كان انعكاس الحزم حسب المضيف هو السبب الجذري الخاص بك، فعليك الحصول على تتبع sniffer وفحص حركة المرور التي تنتقل إلى ومن المنافذ التي ظهرت عليها الرسائل. إن يعكس مضيف ربط، أنت عادة ترى مضاعفة ربط في التتبع. الحزم المكررة هي عرض محتمل لهذا الرفرفة من عنوان MAC.أحلت [يشكل فسحة بين دعامتين و RSPAN](//www.cisco.com/en/US/docs/switches/lan/catalyst4000/6.3and6.4/configuration/guide/span.html) لتفاصيل على كيف أن يشكل ميناء للاستخدام مع sniffer.
- **عيب البرنامج أو الجهاز** إذا كنت قد حاولت استكشاف اخطاء رسالة الرفرفة وإصلاحها باستخدام التعليمات الموجودة في هذا القسم ولكن ما زلت تلاحظ المشكلة، فابحث عن مزيد من المساعدة من [دعم Cisco التقني](//www.cisco.com/en/US/support/tsd_cisco_worldwide_contacts.html). تأكد من ذكر المعلومات التي جمعتها وتوثيقها أثناء اتباع الخطوات. تجعل هذه المعلومات أستكشاف الأخطاء وإصلاحها بشكل إضافي أسرع وأكثر فعالية.

## <span id="page-10-0"></span>1٪ :WARN\_2P-4-SYS/قائمة انتظار محظورة (tx (على المنفذ [حرف]

## المشكلة

يقوم المحول بإنشاء (tx) رسائل [char].

## الوصف

يبدي هذا مثال ال syslog إنتاج أن أنت ترى عندما يقع الخطأ:

```
SYS-4-P2_WARN: 1/Blocked queue (tx) on port 3/3%
(SYS-4-P2_WARN: 1/Blocked queue on gigaport 3, ( 8671 : 0%
  تشير هذه الأخطاء إلى مشكلة في الأجهزة أو إحدى هذه المشاكل:
```
- عدم تطابق الإرسال المزدوج
	- كبل معيب
	- توصيل كبلات النوع 1
		- المنافذ المعيبة
- مشكلة الجهاز الخاصة بجهاز خارجي متصل

السبب الأكثر شيوعا لهذه الأخطاء هو مشكلة طبقة فعلية. تتسبب المشكلة في إجراء نسخ إحتياطي لكمية كبيرة من حركة المرور على منافذ 1K الداخلية. الدوائر المتكاملة الخاصة بالتطبيقات (1K) ASIC هي الشرائح الرئيسية التي تتحكم في المحول. وبشكل عام، يزداد عدد قوائم انتظار Tx المحظورة بسبب مشكلة في التكوين أو تلف الكابلات.

في بيئة عادية، يمكن حظر قائمة انتظار Tx لمدة 20 ثانية تقريبا. يشير الانسداد الأطول إلى وجود مشكلة كبيرة. ونتيجة لذلك، يزداد عدد قوائم انتظار Tx المحظورة إذا لم يتم تجفيف قائمة انتظار Tx لمنفذ GigaPort في 35 ثانية.

إذا لزم الأمر، اتصل ب<u>دعم Cisco التقني</u> لتحديد ما إذا كانت الوحدة النمطية بحاجة إلى إستبدال. ولكن أولا، اعد كتابة الوحدة النمطية وانظر ما إذا كانت رسالة الخطأ لا تزال موجودة.

فيما يلي الخطوات لتعيين قائمة الانتظار المحظورة G/2980G4000/2948 Catalyst على GigabitPort number\_gPort <<إلى منافذ محول اللوحة الأمامية، والتي يلزم إعادة تعيينها. ( Aug 25 12:22:48 cet +02:00 %SYS-4-P2\_WARN: 1/Blocked queue on gigaport 29, (331 : 0 2000 ( Aug 25 12:23:41 cet +02:00 %SYS-4-P2\_WARN: 1/Blocked queue on gigaport 29, (332 : 0 2000 ( Aug 25 12:25:42 cet +02:00 %SYS-4-P2\_WARN: 1/Blocked queue on gigaport 29, (333 : 0 2000 ( Aug 25 12:46:42 cet +02:00 %SYS-4-P2\_WARN: 1/Blocked queue on gigaport 29, (334 : 0 2000 ( Aug 25 12:48:41 cet +02:00 %SYS-4-P2\_WARN: 1/Blocked queue on gigaport 29, (335 : 0 2000 ( Aug 25 12:57:42 cet +02:00 %SYS-4-P2\_WARN: 1/Blocked queue on gigaport 29, (336 : 0 2000

تشير رسالة الخطأ هذه إلى وجود خطأ تكوين ينتج على الأرجح من مشكلة طبقة مادية أو عدم تطابق مزدوج متعلق ب 29 GigaPort. للعثور على المنفذ (المنافذ) الذي يرتبط ب 29 GigabitPort، راجع هذه الجداول. تختلف الجداول وتعتمد على المحرك المشرف.

#### WS-X4013 Gigabit Kerky منفذ تخطيط

(Ports 0-11جيجا (K1-A

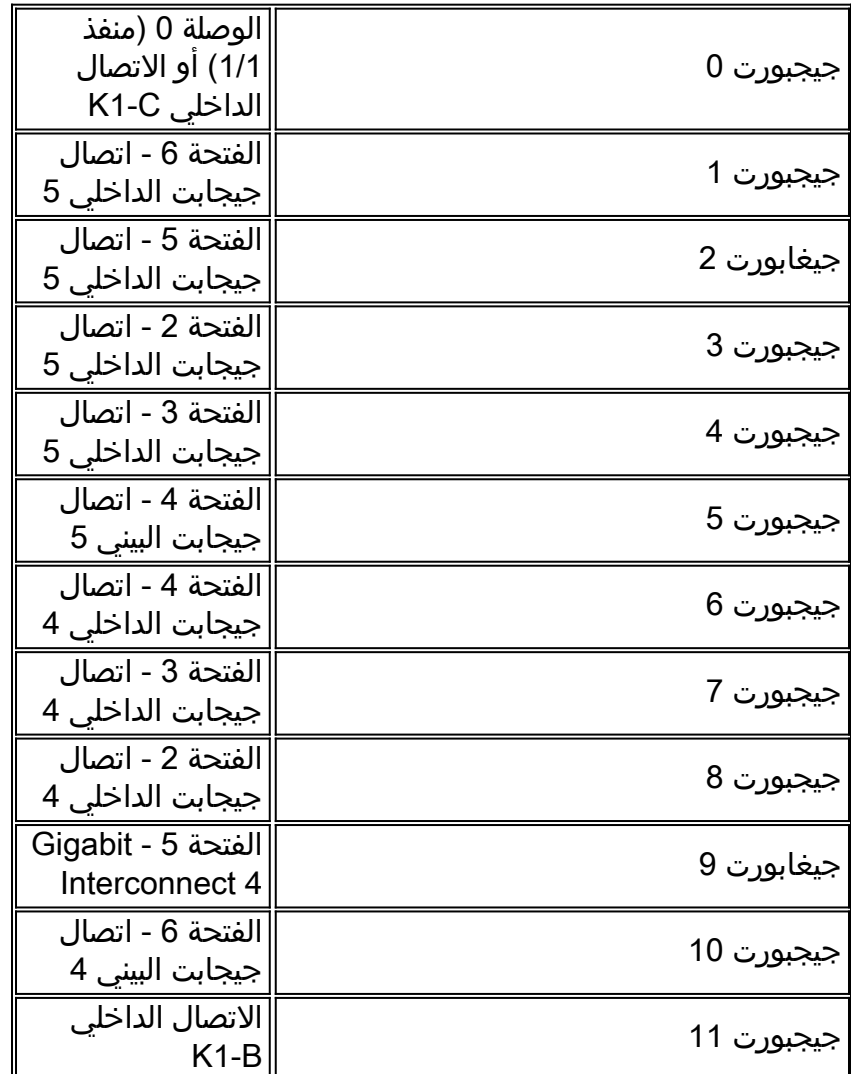

#### (Ports 12-23جيجا (K1-B

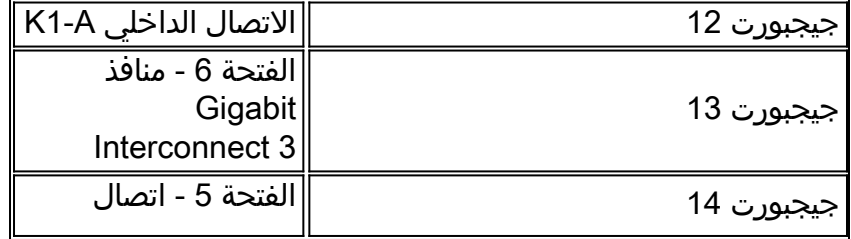

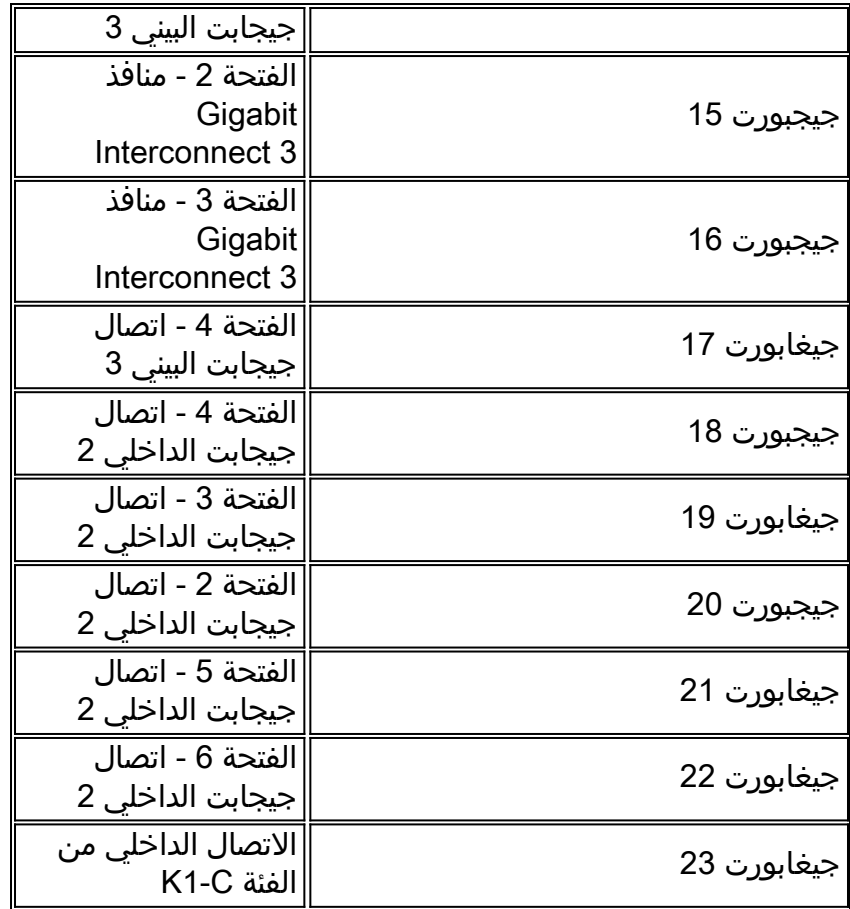

(ports 24-35 جيجا) K1-C

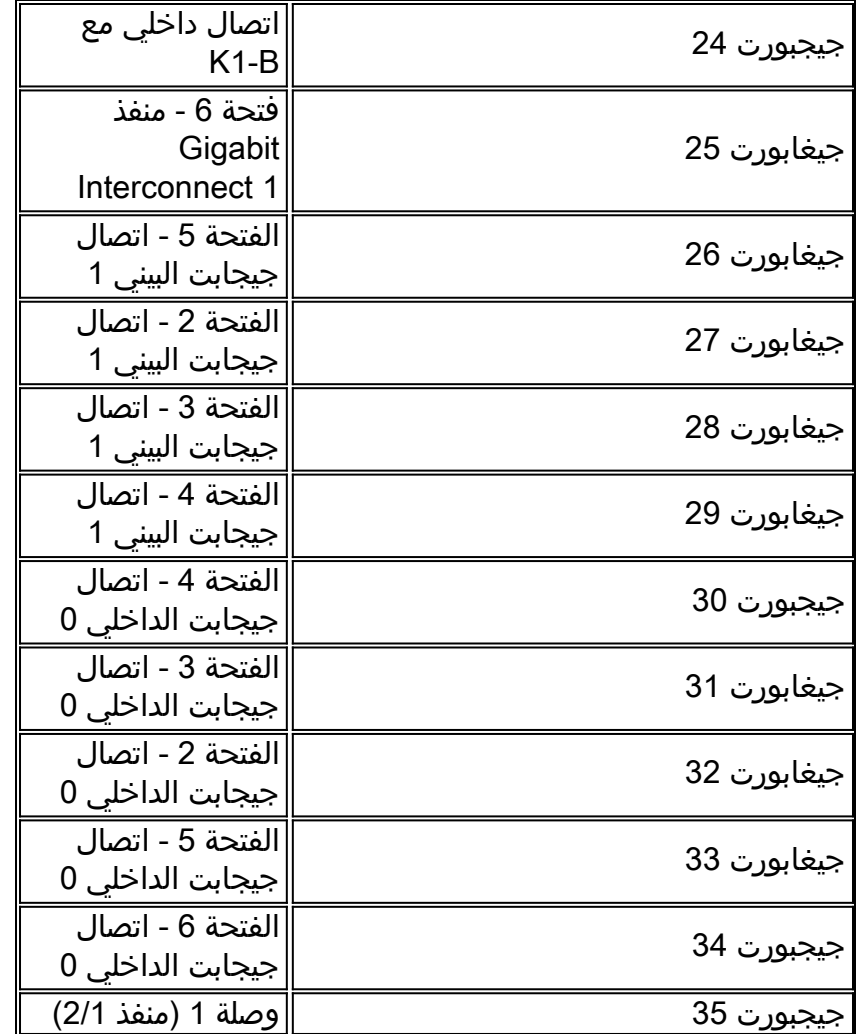

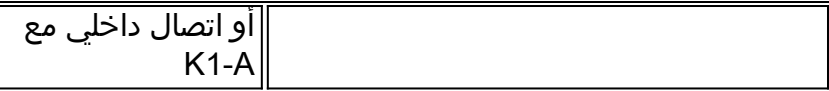

يحتوي كل ASIC من 1K على منافذ ربط 12 جيجابت. يتم إستخدام منافذ ربط جيجابت هذه بين بطاقات الخط و Engine Supervisor) محرك المشرف) كإرتباطات تسلسلية من نقطة إلى نقطة. يتصل كل بطاقة خط في المادة حفازة 4000 إلى 6 من ال 12 gigabit يربط. تتم الإشارة إلى منافذ ربط جيجابت من 0 إلى 5 ويتم توصيلها بترتيب عكسي. على سبيل المثال، في بطاقة خط طراز 4148، يتصلّ اتصال جيجابت البيني 5 بالمناًفذ من 1 إلى 8، ويتصل اتصال جيجابت البيني 4 بالمنافذ من 9 إلى .16

#### تخطيط منفذ اتصال الوحدة النمطية الخطية Line Module Interconnect Port Mapping

WS-X4148-RJ21 و WS-X4148-RJ45V و WS-X4148-RJ

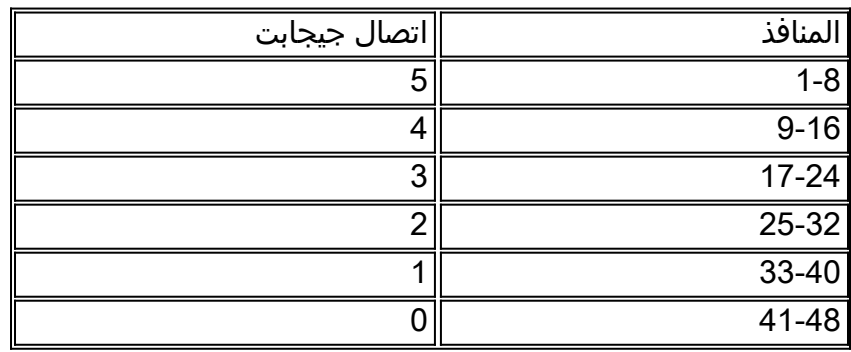

#### WS-X4232-RJ-32، WS-X4232-L3

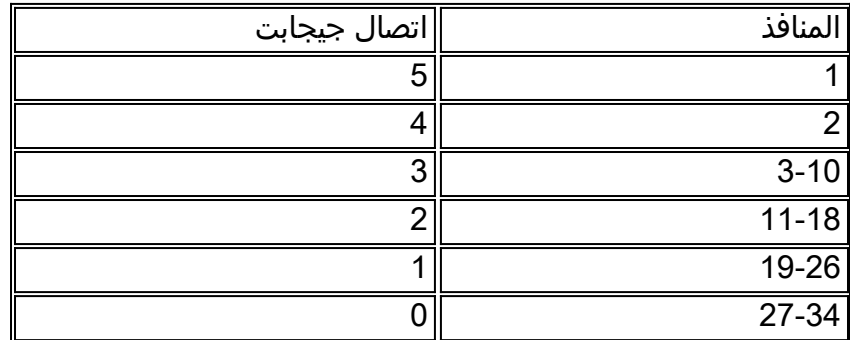

#### WS-X4418-GB الطراز

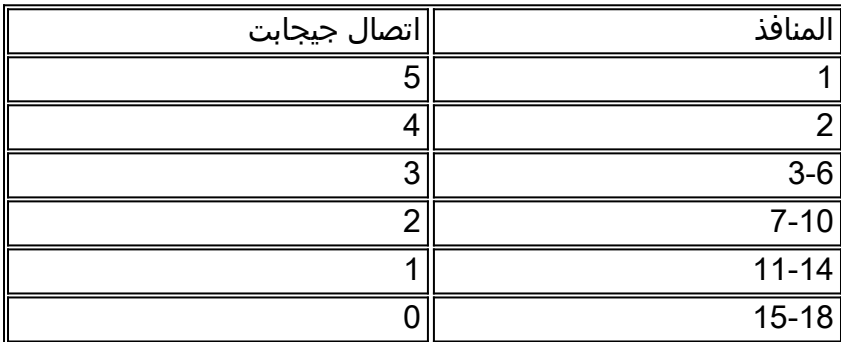

#### WS-X4124-FX-MT

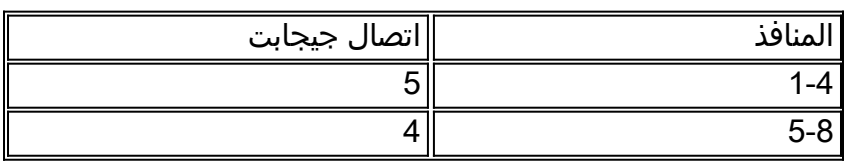

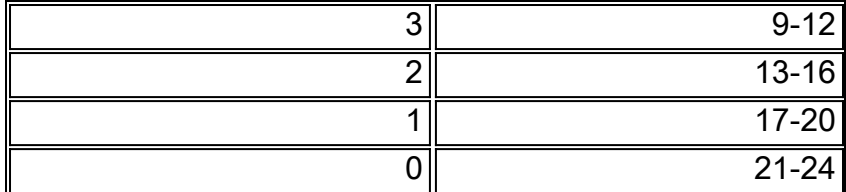

## WS-X4306-GB

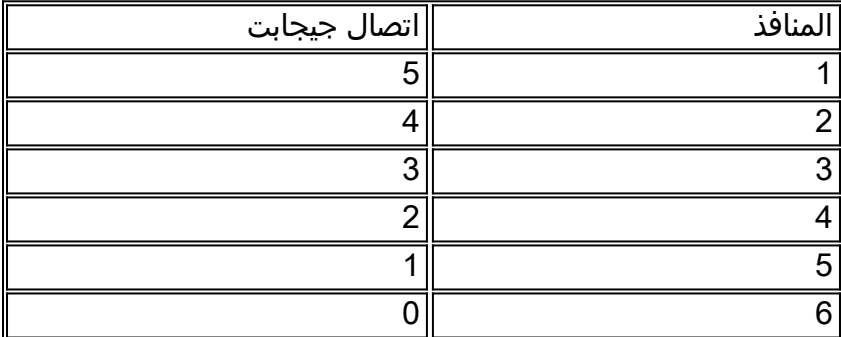

## WS-X4412-2GB-TX معيار

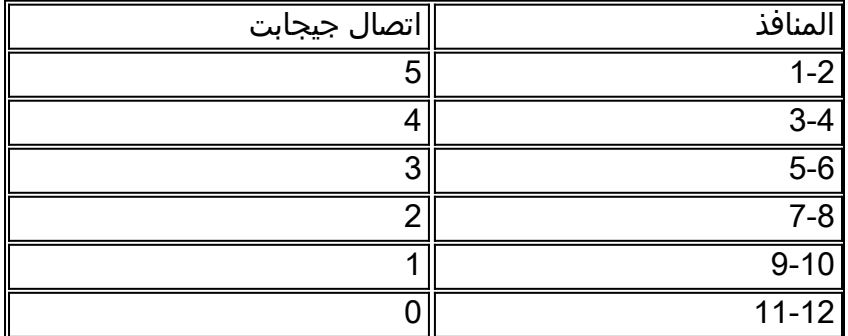

## مثال على البحث عن منفذ (منافذ) مشتبه فيها

4006-2b1> **en**

:Enter password

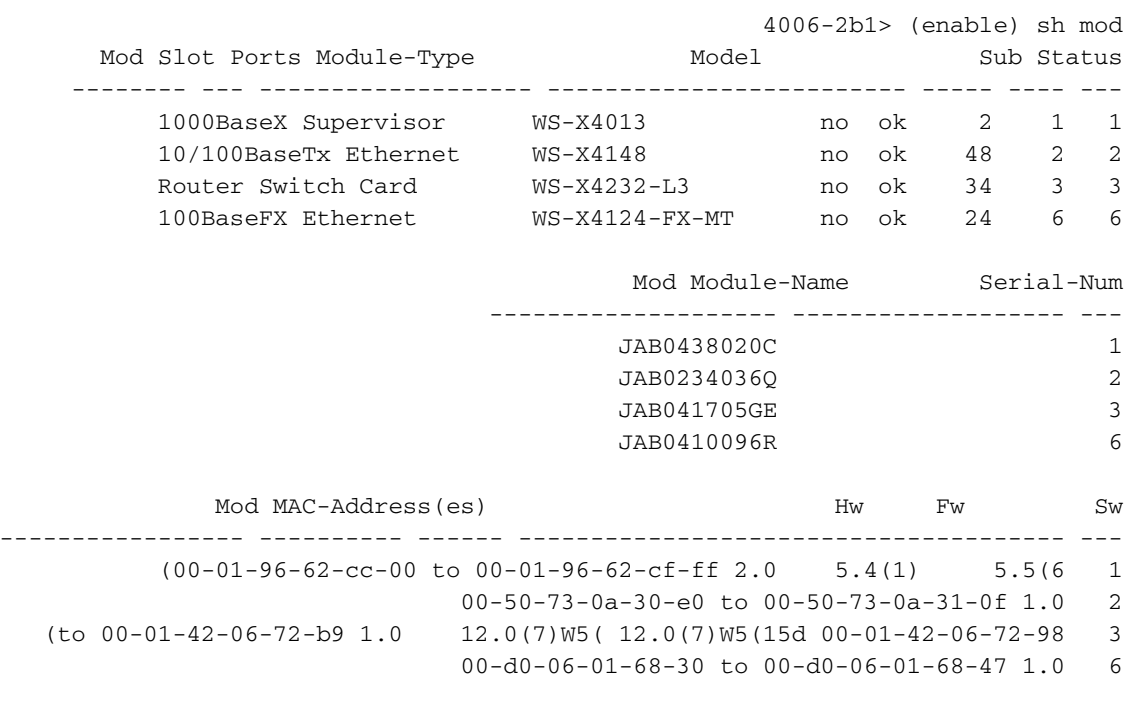

( Aug 25 12:48:41 cet +02:00 %SYS-4-P2\_WARN: 1/Blocked queue on gigaport 16, (335 : 0 2000 ( Aug 25 12:57:42 cet +02:00 %SYS-4-P2\_WARN: 1/Blocked queue on gigaport 16, (336 : 0 2000 يشير 16 GigaPort إلى 3 Interconnect Gigabit 3، slot. بما أن الفتحة 3 هي 3L4232-X-WS، يشير اتصال جيجابت البيني 3 إلى المَنافذ 3-10. عندما يتحرى أنت هذا ميناء، فحصت ل خطأ و/أو مزدوج حالة عدم توافق أن يستعمل العرض ميناء، عرض ماك، وعرض عدادات أمر. هو يستطيع أيضا كنت مفيد أن يحصل تفريغ 1 وترى إن هناك أي جهاز خطأ مرتبط مع ميناء. يوجد مرجع ملحوظ في إخراج التفريغ 1 هو cscTimeout المقترن بوحدة الخط ASIC للاتصال البيني المتوافق. يجب أن تكون قيمة 0 cscTimeout

## <span id="page-15-0"></span>1٪ :WARN\_2P-4-SYS/تصفية عنوان MAC لشبكة إيثرنت بقيمة صفر

#### المشكلة

يولد المفتاح {address mac}upper رسالة.

#### الوصف

يبدي هذا مثال ال syslog إنتاج أن أنت ترى عندما هذا خطأ يقع:

SYS-4-P2\_WARN: 1/Filtering Ethernet MAC address of value zero% from agent host table interface SYS-4-P2\_WARN: 1/Filtering Ethernet MAC address of value zero% from agent host table interface

يلد المفتاح {{baddress upper}mac address رسالة عندما المفتاح يستلم ربط مع مصدر {{upper}mac address من .00-00-00-00-00-00 عنوان MAC هذا هو مصدر MAC غير صالح.

تشير رسالة syslog إلى أن المحول يرفض معرفة العنوان غير الصحيح. مهما، يرسل المفتاح حركة مرور أن يكون .all-zeros {upper}mac address من مصدر

ال workaround أن يحاول أن يعين النهاية محطة أن يلد إطار مع كل الصفر مصدر {address mac}upper. عادة، يقوم أحد هذه الأجهزة بإرسال مثل هذه الإطارات:

- مولد حركة مرور مثل Spirent SmartBits
- أنواع معينة من الخوادم، مثل خوادم WebSphere IBM المتوازنة للأحمال
- موجه أو محطة نهاية غير مكونة بشكل صحيح، مثل جهاز يرسل عمليات بث كل الأصفار
	- NIC معيب

## <span id="page-15-1"></span>٪CRC1/ :WARN\_2P-4-SYS غير صالح، الحزمة المسقطة، العدد = xx

#### المشكلة

يولد المحول مع 4013X-Supervisor Engine II (WS- الرسالة التي يظهرها هذا القسم وتجرب فقدان جزئي أو كامل لاتصال الشبكة. قد يؤثر فقدان الاتصال على جزء فقط من منافذ المحول وقد يتضمن منافذ الوصلة.

SYS-4-P2\_WARN: 1/Invalid crc, dropped packet, count = xx%

#### الوصف

يبدي هذا مثال ال syslog أو وحدة طرفية للتحكم إنتاج أن أنت ترى عندما يقع هذا خطأ:

SYS-4-P2\_WARN: 1/Invalid crc, dropped packet, count = 590073% SYS-4-P2\_WARN: 1/Invalid crc, dropped packet, count = 594688% في بعض الأحيان، ترى أيضا هذه الرسالة:

```
SYS-4-P2_WARN: 1/Astro(3/4) - management request timed out%SYS-4-P2_WARN:\chi ملاحظة: إذا كنت تحصل على 3/4)ASTRO : 1/ASTRO (3/4
                                               port/mod(ASTRO1/ (في هذا المستند.
```
ملاحظة: قد تواجه مشكلات في اتصال الشبكة عند ظهور هذه الرسائل.

اتبع خطوات أستكشاف الأخطاء وإصلاحها التالية والتقاط إخراج الأوامر أثناء كل خطوة:

ملاحظة: اتصل [بدعم Cisco التقني](//www.cisco.com/en/US/support/tsd_cisco_worldwide_contacts.html) للمساعدة في أستكشاف الأخطاء وإصلاحها.

- .1 أصدر الأوامر التالية-1023: buffer logging showإظهار الدعم الفنيإظهار الصحة 1مقلب 1
- 2. قم بإصدار احد هذه الأوامر خمس مرات، على فواصل زمنية عشوائية، وراقب عداد 1 nvramenv show:InvalidPacketBufferCrcs—برنامج CatOS الإصدار 6.1(1) أو إصدار أحدث

Cat4k> (enable) **show nvramenv 1**

```
"< ! PS1="rommon
                          "0"=2"DiagBootMode="post
                "MemorySize="64
                "ResetCause="20
       "AutobootStatus="success
"InvalidPacketBufferCrcs="82325
```
CatOS—1 env show برمجية إطلاق 5.5(19) أو إصدار سابقبينما تقوم بتكرار الأمر، لاحظ ما إذا كان عداد InvalidPacketBufferCrcs يتزايد بسرعة بواسطة قيم عالية. cat4k> (enable) **show nvramenv 1**

> "< ! PS1="rommon  $"0"=2$ "DiagBootMode="post "MemorySize="64 "ResetCause="20 "AutobootStatus="success **"InvalidPacketBufferCrcs="82763**

ملاحظة: إذا رأيت عددا صغيرا من PacketBufferCrcs في الإخراج وقمت بتشغيل إصدار برنامج CatOS أقدم من 5.5.10 أو 6.2.3 أو 6.3.1، قم بالترقية إلى إصدار أحدث. هناك إمكانية أن أنت واجهت cisco بق id [48749CSCdu](//www.cisco.com/cgi-bin/Support/Bugtool/onebug.pl?bugid=CSCdu48749)) [يسجل](//tools.cisco.com/RPF/register/register.do) زبون فقط) و [80707CSCdt](//www.cisco.com/cgi-bin/Support/Bugtool/onebug.pl?bugid=CSCdt80707)) [يسجل](//tools.cisco.com/RPF/register/register.do) زبون فقط). ارجع إلى [إشعار ميداني: تفقد](//www.cisco.com/en/US/ts/fn/100/fn14464.html) [منافذ 4000 Catalyst حالة VLAN نشطة مما يؤدي إلى فقدان الحزمة](//www.cisco.com/en/US/ts/fn/100/fn14464.html) للحصول على مزيد من المعلومات.

3. إذا وجدت ان عداد <code>rnvalidPacketBufferCrcs</code> لإعادة ضبط <code>InvalidPacketBufferCrcs</code> عداد <code>Sudd</code> المحول بطريقة ناعمة.ملاحظة: من المهم جدا التقاط الناتج في هذه الخطوة. cat4k> (enable) **reset**

> .This command will reset the system Do you want to continue (y/n) [n]? **y**

```
H/W Revisions: Crumb: 5 Rancor: 8 Board: 2
                Supervisor MAC addresses: 00:0a:8a:6d:92:00 through 00:0a:8a:6d:95:ff
                                                                  (addresses 1024)
                                                           Installed memory: 64 MB
                                                            !Testing LEDs.... done
                                             .The system will autoboot in 5 seconds
                                              .Type control-C to prevent autobooting
                                                                       < rommon 1
                                              .The system will now begin autobooting
                                 "Autobooting image: "bootflash:cat4000-k9.6-3-9.bin
      CCCCCCCCCCCCCCCCCCCCCCCCCCCCCCCCCCCCCCCCCCCCCCCCCCCCCCCCCCCCCCCCCCCCCCCCCCCCCCCC
      ################################CCCCCCCCCCCCCCCCCCCCCCCCCCCCCCCCCCCCCCCCCCCCCCCC
                                                      Starting Off-line Diagnostics
                                                                Mapping in TempFs
                                                            Board type is WS-X4013
                                                       "DiagBootMode value is "post
                                                            ...Loading diagnostics
                                          Power-on-self-test for Module 1: WS-X4013
                                                       (Status: (. = Pass, F = Fail
                           . :uplink port 1: . uplink port 2: F eobc port
                              . :processor: . cpu sdram: . eprom
                   . :nvram: . flash: . enet console port
                     . :switch 0 port 0: . switch 0 port 1: . switch 0 port 2
                     . :switch 0 port 3: . switch 0 port 4: . switch 0 port 5
                     . :switch 0 port 6: . switch 0 port 7: . switch 0 port 8
                    . :switch 0 port 9: . switch 0 port 10: . switch 0 port 11
                     . :switch 0 registers: . switch 0 sram: . switch 1 port 0
                     . :switch 1 port 1: . switch 1 port 2: . switch 1 port 3
                     . :switch 1 port 4: . switch 1 port 5: . switch 1 port 6
                     . :switch 1 port 7: . switch 1 port 8: . switch 1 port 9
                   . :switch 1 port 10: . switch 1 port 11: . switch 1 registers
                     switch 1 sram: . switch 2 port 0: F switch 2 port 1: F
                     switch 2 port 2: F switch 2 port 3: F switch 2 port 4: F
                     switch 2 port 5: F switch 2 port 6: F switch 2 port 7: F
                    switch 2 port 8: F switch 2 port 9: F switch 2 port 10: F
                       switch 2 port 11: F switch 2 registers: . switch 2 sram: F
                                                                   Module 1 Failed
                                                      Exiting Off-line Diagnostics
                                                      Failed Module Bringup Process
                                          .Use 'show test 1' to see results of tests
                                                            .Output suppressed ---!
                                  4. بعد عودة المحول إلى الخط، قم بإصدار الأمر show test 1.
.5 إذا كانت مخرجات الأمر تعرض حالات فشل التشخيص، فقم بدورة الطاقة (إعادة ضبط ثابت) في المحول.
```
- 6. بعد ظهور المحول على الخط، قم بإصدار الأمر 1 show test مرة اخرى وراقب ما إذا كان المحول قد فشل في إختبارات التشخيص.
- 7. اتصل <u>[بدعم Cisco التقني](//www.cisco.com/en/US/support/tsd_cisco_worldwide_contacts.html)</u> على أساس ملاحظتك:إذا فشل المحول في إختبارات التشخيص مرة أخرى، فمن المرجح أن يكون "محرك المشرف" قد فشل. اتصل [بدعم Cisco التقني](//www.cisco.com/en/US/support/tsd_cisco_worldwide_contacts.html) للحصول على مزيد من التعليمات.إن لا يفشل المفتاح تشخيصات على إستعادة صلب، اتصل <u>[cisco دعم](//www.cisco.com/en/US/support/tsd_cisco_worldwide_contacts.html)</u> معلومات أن أنت جمعت في الآخر steps من هذا إجراء.ملاحظة: إذا لم يكن دعم Cisco التقني مشغولا أثناء أستكشاف الأخطاء وإصلاحها، فيجب عليك توفير المعلومات بالترتيب الذي تم توثيقه به.

بعد إجراء إعادة الضبط الصعبة، يجب إستعادة اتصال الشبكة.

## <span id="page-17-0"></span>1٪ :WARN\_2P-4-SYS/حركة مرور غير صحيحة من عنوان مصدر البث المتعدد

#### المشكلة

يقوم المحول بإنشاء رسائل .

## الوصف

يبدي هذا مثال ال syslog إنتاج أن أنت ترى عندما هذا خطأ يقع:

```
SYS-4-P2_WARN: 1/Invalid traffic from multicast source address
                   on port 2/1 81:00:01:00:00:00 
SYS-4-P2_WARN: 1/Invalid traffic from multicast source address%
                  on port 2/1 81:00:01:01:00:00
```
يلد المفتاح syslog multicast {upper}mac address رسالة عندما المفتاح يستلم ربط مع كمصدر {mac}upper. لا يتوافق إستخدام عنوان MAC للبث أو البث المتعدد كمصدر MAC لإطار مع السلوك القياسي. مهما، لا يزال المفتاح يرسل حركة مرور أن يكون مصدر من multicast {upper}mac address.

as well ،يشير رسالة ال multicast {upper}mac address في المصدر upper}mac field} من الإطار، as well as الميناء على أي حركة مرور كان إستلمت.

ال workaround أن يحاول أن يعين النهاية محطة أن يلد إطار مع مصدر address mac}upper {multicast. عادة، يقوم أحد هذه الأجهزة بإرسال مثل هذه الإطارات:

- مولد حركة مرور، مثل SmartBits
- أجهزة الطرف الثالث التي تشارك عنوان MAC للبث المتعدد، مثل منتجات خادم أو جدار حماية موازنة الأحمال

## <span id="page-18-0"></span>(SYS-4-P2\_WARN: 1/ASTRO(mod/port٪

#### المشكلة

يقوم المحول بإنشاء 6/6)ASTRO1/ :WARN\_2P-4-SYS(.. الرسائل.

#### الوصف

تشير رسالة الخطأ هذه إلى أن Engine Supervisor) محرك المشرف) فقد الاتصال بمكون على بطاقة خط. يتتبع Engine Supervisor) محرك المشرف) أي حالات انتهاء المهلة المقترنة بهذا الاتصال. هناك العديد من الأسباب المحتملة لهذه الحالة. أحلت ل كثير معلومة على هذا خطأ رسالة وأسباب ممكن، [يفهم ويستكشف وقت](//www.cisco.com/en/US/products/hw/switches/ps663/products_tech_note09186a00801c9221.shtml) [NiceR/Lemans/Astro على مادة حفازة 4500/4000 sery مفتاح](//www.cisco.com/en/US/products/hw/switches/ps663/products_tech_note09186a00801c9221.shtml)

## <span id="page-18-1"></span>SYS-4-P2\_WARN: 1/Tag 0٪

يقوم المحول بإنشاء 0 Tag1/ :WARN\_2P-4-SYS... الرسائل.

يبدي هذا مثال ال syslog إنتاج أن أنت ترى عندما هذا خطأ يقع:

,[SYS-4-P2\_WARN: 1/Tag [dec] on packet from [ether] port [chars% [but port's native vlan is [dec

يشير هذا رسالة أن tagged-Q802.1 ربط كان إستلمت على شنطة ميناء. ال VLAN أن يكون مشتق من الربط بطاقة مختلف من الميناء VLAN أهلي طبيعي. في رسالة الخطأ:

- [dec [هي معرف شبكة VLAN من الحزمة.
- .upper}mac address} المضيف [ether] المضيف

- [chars [هو معرف المنفذ.
- الثاني [dec [هو رقم VLAN الأصلي.

هناك إمكانية أن المنفذ المحلي تم تكوينه بشكل غير صحيح كمنفذ وصول بدلا من منفذ خط اتصال. وبدلا من ذلك، يمكن تكوين الجانب البعيد كمنفذ خط اتصال بدلا من منفذ وصول.

دققت أن ال محلي ميناء ليس بشكل غير صحيح شكلت كمنفذ منفذ of instead شنطة ميناء. تحقق أيضا من عدم تكوين الجانب البعيد كمنفذ خط اتصال بدلا من منفذ وصول.

## <span id="page-19-0"></span>CONVERT\_POST\_SAC\_CiscoMIB:Nvram للتحويل القابلة غير] # [كتلة

### المشكلة

.رسالة convert\_post\_SAC\_CiscoMIB: syslog دوري المفتاح يلد

### الوصف

يوضح هذا المثال إخراج وحدة التحكم الذي تراه عند حدوث هذه الرسالة:

( :convert\_post\_SAC\_CiscoMIB:Nvram block 0 unconvertible ( :convert\_post\_SAC\_CiscoMIB:Nvram block 1 unconvertible ( :convert\_post\_SAC\_CiscoMIB:Nvram block 2 unconvertible

غالبا ما يقوم المحول بإنشاء رسائل وحدة التحكم هذه عند ترقية إصدارات رموز CatOS أو تخفيضها. كما يمكن أن يحدث الخطأ عند تحميل تكوين محول يقوم محول آخر بتكوينه أو عند إستخدام تكوين محول من إصدار آخر من الرمز. كما يمكن أن يؤدي تجاوز الفشل إلى Engine Supervisor) محرك المشرف) في وضع الاستعداد إلى إنشاء هذه الرسائل.

تحتوي الإصدارات المختلفة من الرمز على متغيرات يتم تخزينها في ذاكرة NVRAM. عندما يمهد المفتاح في البداية إلى صيغة متأخر أو مبكر من CatOS، يحول المفتاح التشكيل سابق إلى صيغة أن يكون usable بواسطة صورة التمهيد الحالية. أثناء هذه العملية، يتم إلغاء تخصيص كتلة ذاكرة معينة غير ضرورية أو غير قابلة للاستخدام في النموذج الحالي، بدلا من تحويلها. تقوم هذه الوظيفة الداخلية بإنشاء رسالة الخطأ.

هذه الرسالة إعلامية بشكل عام فقط. قارن التكوين السابق بالتكوين الحالي للتحقق من تحويل جميع معلومات التكوين بشكل صحيح.

إذا ظهرت هذه الرسائل عند عدم حدوث ترقيات للتعليمات البرمجية أو تغييرات في التكوين أو أخطاء في محرك المشرف، [فقم بإنشاء طلب خدمة](//tools.cisco.com/ServiceRequestTool/create/launch.do) [\(للعملاء](//tools.cisco.com/RPF/register/register.do) المسجلين فقط) باستخدام [دعم Cisco التقني](//www.cisco.com/en/US/support/tsd_cisco_worldwide_contacts.html).

## <span id="page-19-1"></span>خطأ فشل المجموع الاختباري العمومي

## المشكلة

هذا خطأ رسالة يستطيع ظهرت على مادة حفازة 4500/4000 و 6500/6000 sery مفتاح أن يركض مادة حفازة os نظام برمجية.

يمكن أن يظهر لرسالة الخطأ في إخراج الأمر show version.

4000-Switch> (enable) **show version** (WS-C4006 Software, Version NmpSW: 7.6(2 .Copyright (c) 1995-2003 by Cisco Systems, Inc

NMP S/W compiled on Jun 25 2003, 23:00:25 GSP S/W compiled on Jun 25 2003, 17:11:56

(System Bootstrap Version: 5.4(1

Hardware Version: 3.2 Model: WS-C4006 Serial #: FOX053701JY

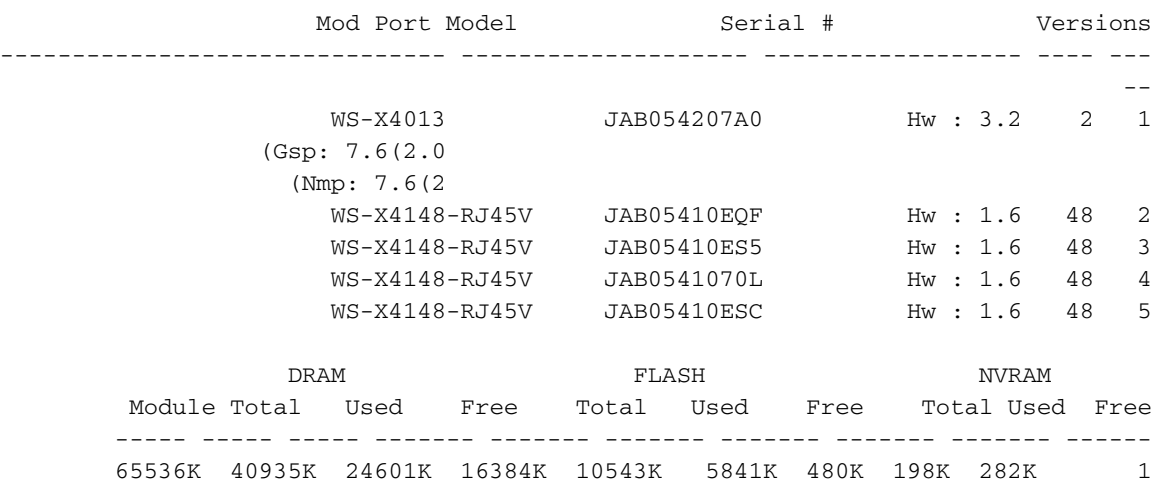

**.Global checksum failed**

Uptime is 306 days, 8 hours, 0 minute ويمكن أن تظهر رسالة ذات صلة، F :NVRAM، على إخراج الأمر test show.

6000-Switch> **show test 1** (Diagnostic mode: complete (mode at next reset: complete Module 1 : 2-port 1000BaseX Supervisor (Network Management Processor (NMP) Status: (. = Pass, F = Fail, U = Unknown . :ROM: . Flash-EEPROM: . Ser-EEPROM: . **NVRAM: F** EOBC Comm Line Card Status for Module 1 : PASS : Port Status Ports 1 2 ----------- . . *.Output is suppressed ---!*

#### الوصف

يعني خطأ المجموع الاختباري العمومي أنه في المرة التالية التي يتم فيها إعادة تحميل المربع، من المرجح أن يتم فقد NVRAM بسبب المجموع الاختباري ل CRC الذي فشل أثناء قراءة التكوين. لا يكون هذا عادة خطأ أجهزة، ولكن المحول يصحح نفسه. لا يؤثر هذا أي تأثير على محول عملياتي ما لم يتم إجراء تغييرات التكوين أثناء وجود المحول في هذه الحالة. ولكن في معظم الوقت، تقوم إعادة التعيين بحل فشل المجموع الاختباري عند إعادة حسابه. وثقت هذا إصدار في cisco بق id <u>CSCdx87646</u> (ي<u>سجل</u> زبون فقط).

#### الحل

أتمت هذا to order in steps إستردت المفتاح من هذا خطأ دولة:

.1 قم بإجراء نسخ إحتياطي لتكوين المحول. راجع [تحميل ملفات التكوين إلى خادم TFTP](//www.cisco.com/en/US/docs/switches/lan/catalyst4000/6.3and6.4/configuration/guide/config.html#wp1020018) للحصول على مزيد من

المعلومات حول نسخ التكوين إحتياطيا.

- 2. قم بإعادة ضبط وحدة المشرف النمطية من خلال إصدار الأمر feset *supervisor\_module#*.
- 3. ما إن جزمة المفتاح فوق، أصدرت **العرض صيغة وأبديت إختبار** أمر in order to دققت إن الإنتاج يكون عادي.
	- .4 تحقق من التكوين الموجود على المحول، وقم بالاستعادة من النسخة الاحتياطية إذا لزم الأمر.

# <span id="page-21-0"></span>مع<mark>لومات ذات صلة</mark>

- [محولات مجموعة Catalyst لدليل رسائل النظام، 7.4](//www.cisco.com/en/US/products/hw/switches/ps663/products_system_message_guides_list.html?referring_site=bodynav)
	- [تكوين تسجيل دخول رسائل النظام](//www.cisco.com/en/US/docs/switches/lan/catalyst5000/catos/4.5/configuration/guide/logging.html?referring_site=bodynav)
- [رسائل أخطاء CatOS الشائعة على مبدّلات Switches Series 5000/5500 Catalyst](//www.cisco.com/en/US/products/hw/switches/ps679/products_tech_note09186a0080143d13.shtml?referring_site=bodynav)
- [رسائل أخطاء CatOS الشائعة على مبدّلات Switches Series 6500/6000 Catalyst](//www.cisco.com/en/US/products/hw/switches/ps700/products_tech_note09186a008014f550.shtml?referring_site=bodynav)
	- <u>أداة فك تشفير رسائل الخطأ</u> ( العملاء <u>المسجلون</u> فقط)
		- [صفحات دعم منتجات شبكة LAN](//www.cisco.com/web/psa/technologies/index.html?referring_site=bodynav)
			- [صفحة دعم تحويل شبكة LAN](//www.cisco.com/web/psa/technologies/index.html?referring_site=bodynav)
		- [الدعم التقني والمستندات Systems Cisco](//www.cisco.com/cisco/web/support/index.html?referring_site=bodynav)

ةمجرتلا هذه لوح

ةي الآلال تاين تان تان تان ان الماساب دنت الأمانية عام الثانية التالية تم ملابات أولان أعيمته من معت $\cup$  معدد عامل من من نيمدخت في ميدان أول العامل م امك ققيقا الأفال المعان المعالم في الأقال في الأفاق التي توكير المالم الما Cisco يلخت .فرتحم مجرتم اهمدقي يتلا ةيفارتحالا ةمجرتلا عم لاحلا وه ىل| اًمئاد عوجرلاب يصوُتو تامجرتلl مذه ققد نع امتيلوئسم Systems ارامستناء انالانهاني إنهاني للسابلة طربة متوقيا.